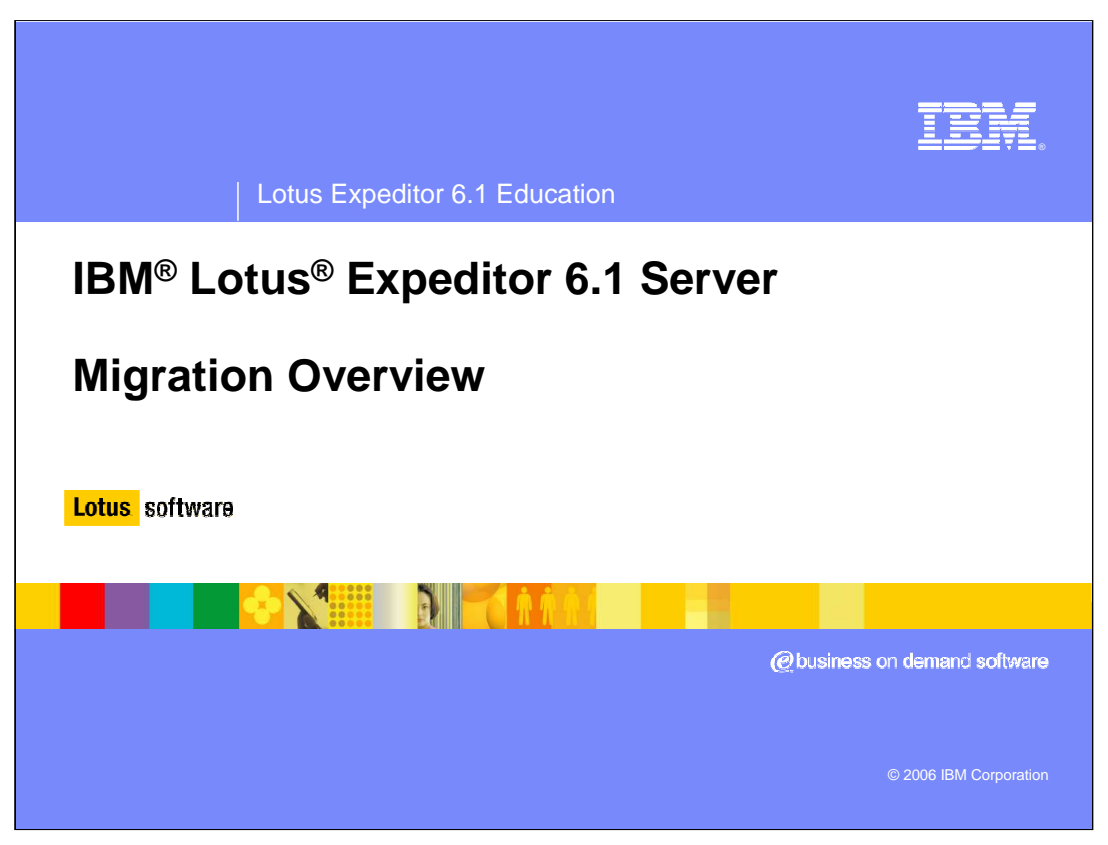

Hello, and welcome to this overview on migrating from WebSphere® Everyplace Deployment 6.0 to Lotus Expeditor 6.1 Server.

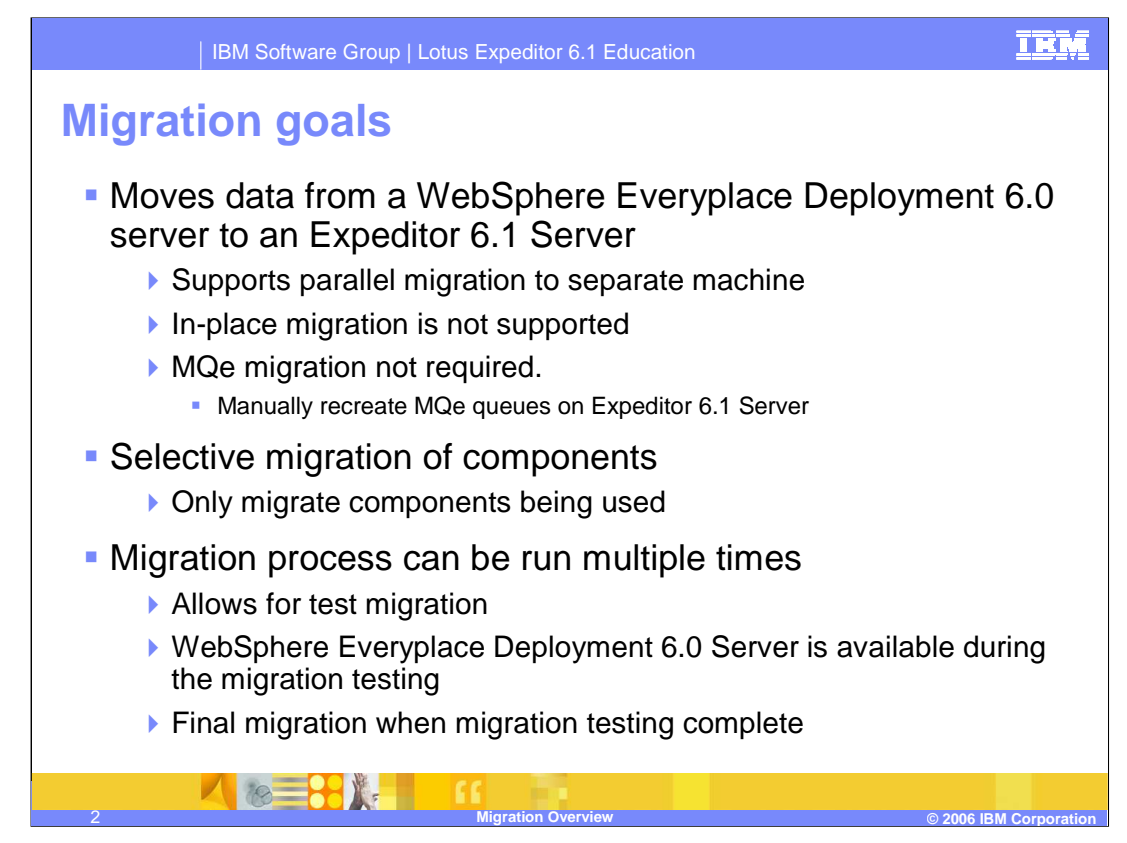

The migration from WebSphere Everyplace Deployment 6.0 server to Expeditor 6.1 Server is a data only migration.

The migration uses a parallel migration process so a separate Expeditor 6.1 machine is required.

You cannot migrate in-place over a WebSphere Everyplace Deployment 6.0 server.

MQe migration is not required. You should quiesce any queues before the final migration to avoid loss of messages.

The migration process also allows for selective migration of Expeditor components. This allows you to only migrate the components that are being utilized on the WebSphere Everyplace Deployment 6.0 server.

The migration process can also be run multiple times to allow for testing the migration before performing a final migration. During the migration testing, you only need to shutdown the WebSphere Everyplace Deployment 6.0 server for a short period of time while you backup the WebSphere Everyplace Deployment 6.0 databases. During the rest of the migration testing, the WebSphere Everyplace Deployment 6.0 server can still be available.

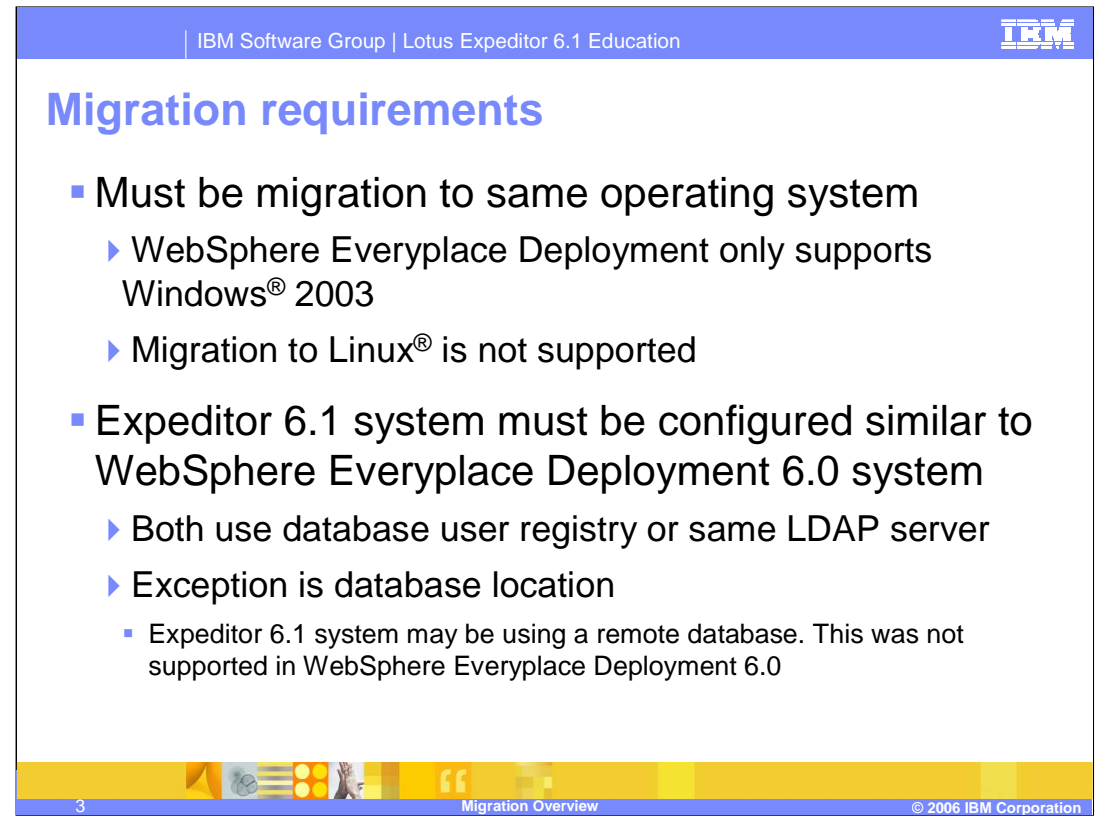

The migration only supports migrating to the same operating system as the WebSphere Everyplace Deployment 6.0 server. Since WebSphere Everyplace Deployment 6.0 server only support Windows 2003, you cannot migrate to a Expeditor 6.1 server installed on Linux.

Also the Expeditor 6.1 Server must be configured similarly to the WebSphere Everyplace Deployment 6.0 server. Expeditor 6.1 Server must be configured to use the same user registry setup as WebSphere Everyplace Deployment 6.0. Either the database user registry or the same LDAP server.

One exception is the location of the database server. WebSphere Everyplace Deployment 6.0 only supports running the database server on the WebSphere Everyplace Deployment 6.0 server machine. Expeditor 6.1 Server allows for database server to be on a remote database machine.

You may migrate to an Expeditor 6.1 Server that has been configured with a remote database. You will want to do this if you plan to cluster Expeditor Server after you migrate.

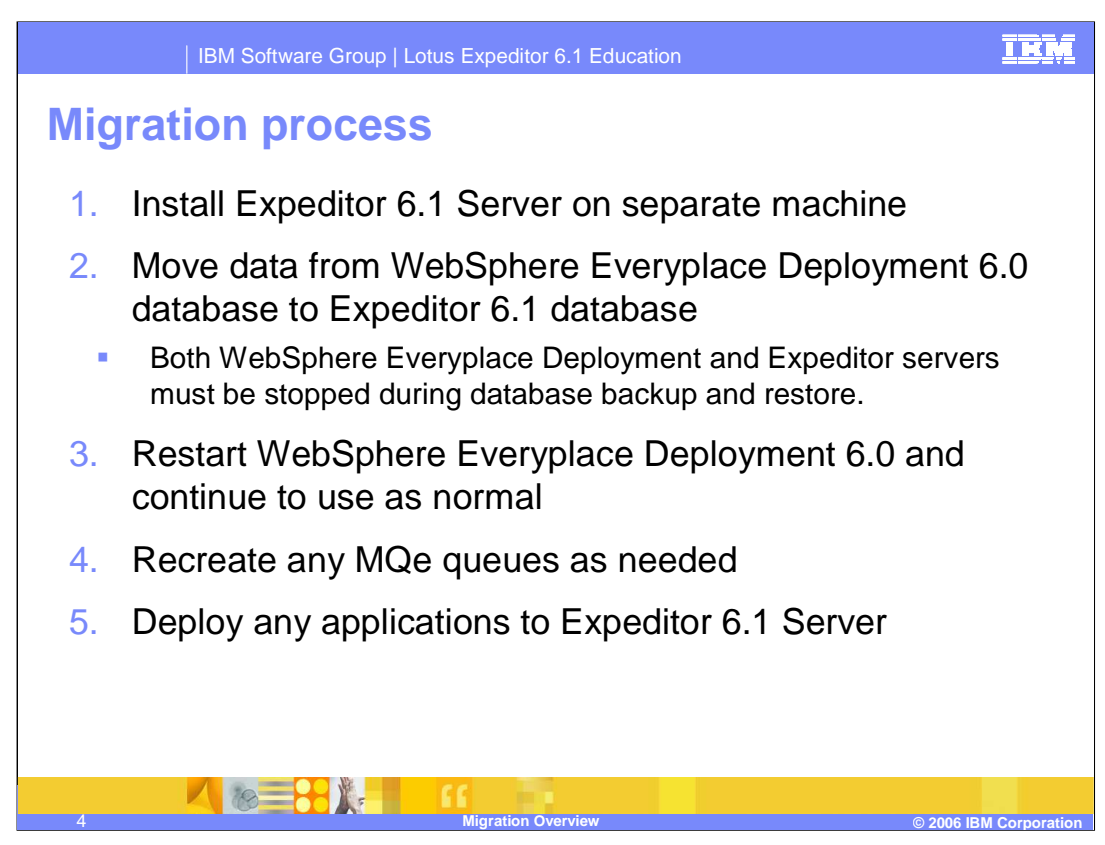

To start the migration process follow these steps:

- Step 1, Install the Expeditor 6.1 Server on a separate machine. You may select either the local database or remote database during the install.
- Step 2, Move the data from the WebSphere Everyplace Deployment 6.0 database to the Expeditor 6.1 database. Only move the databases for the components you are utilizing. For example, if you do not use DB2e function in WebSphere Everyplace Deployment 6.0, do not move the DB2e databases. Note that the WebSphere Everyplace Deployment 6.0 servers must be stopped only during database backup process. The Expeditor 6.1 server will need to be stopped when you restore the backed up WebSphere Everyplace Deployment 6.0 databases to the Expeditor 6.1 Server databases.
- Step 3, Once you have backed up the WebSphere Everyplace Deployment 6.0 databases you may restart WebSphere Everyplace Deployment 6.0 and continue to use as normal.
- Step 4, After you have restored the database to the Expeditor 6.1 Server database, recreate any MQe queues on the Expeditor 6.1 server that existed on the WebSphere Everyplace Deployment 6.0 server.
- Step 5, Deploy any applications to the Expeditor 6.1 server that existed on the WebSphere Everyplace Deployment 6.0 server

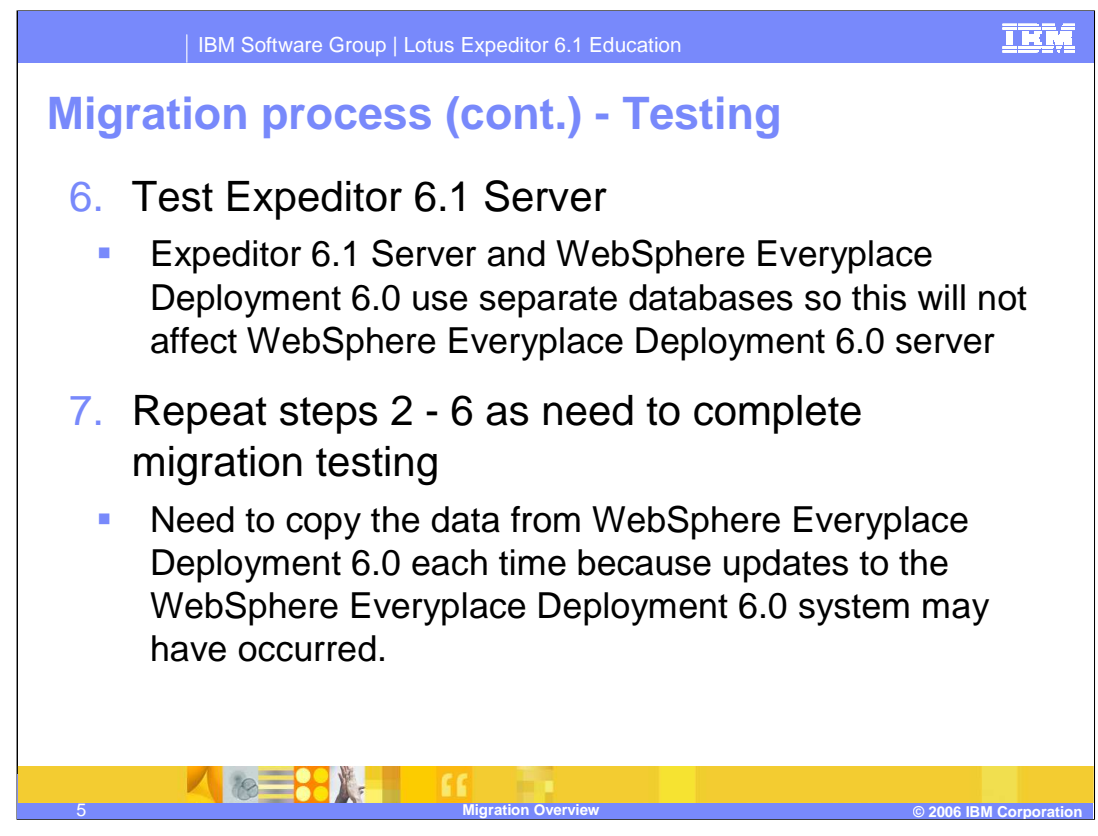

At this point you may begin testing the Expeditor 6.1 Server. Since the Expeditor 6.1 Server and WebSphere Everyplace Deployment 6.0 server use separate databases, your testing of the Expeditor 6.1 Server will not affect the WebSphere Everyplace Deployment 6.0 server.

The steps to copy the data from the WebSphere Everyplace Deployment 6.0 server to the Expeditor 6.1 Server may be repeated as many times as needed.

Once you feel you have the Expeditor 6.1 Server working as needed, you may perform a final migration.

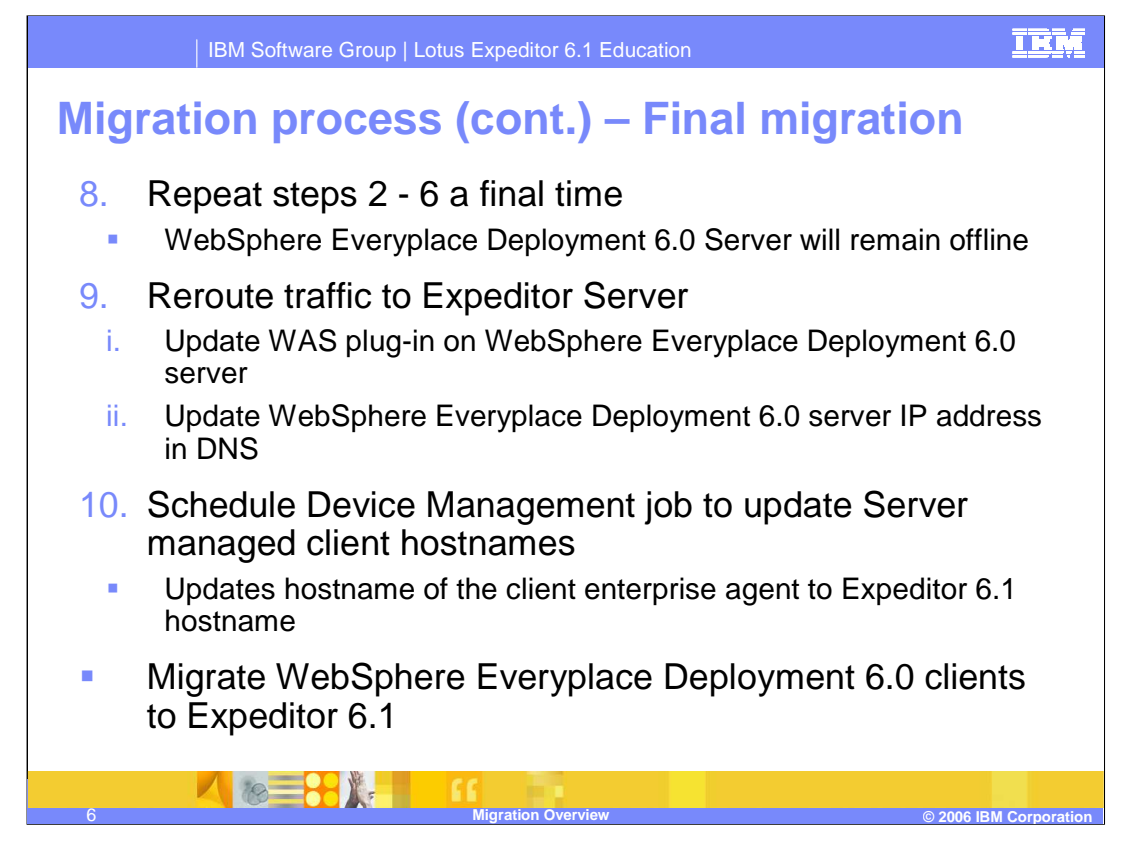

For the final migration, you will repeat the steps to copy the data from the WebSphere Everyplace Deployment 6.0 server to the Expeditor 6.1 Server. But this time you will keep the WebSphere Everyplace Deployment 6.0 server offline so that no additional changes occur to the data.

Once you have the Expeditor 6.1 Server running with the migrated data, you want to make it available to your clients. Since the Expeditor 6.1 Server has a different hostname than the WebSphere Everyplace Deployment 6.0 server, there are two options to do this:

Option 1 is to update the WAS plug-in on the WebSphere Everyplace Deployment 6.0 server to route all requests to the Expeditor 6.1 server.

Option 2 is to update your DNS server to resolve the WebSphere Everyplace Deployment 6.0 hostname to the IP address of the Expeditor 6.1 Server.

Note that option 1 requires your WebSphere Everyplace Deployment 6.0 server machine to remain available until you have updated all your clients to use the Expeditor 6.1 hostname

Page 6 of 7 To update the hostname configured for your clients that are using the Enterprise Management agent and are managed by the WebSphere Everyplace Deployment 6.0 server, you must create a Device Management job on the Expeditor 6.1 Server to update the Enterprise agent configuration. The next time the client connects in, the job updates the Enterprise Management agent with the hostname of the Expeditor 6.1 server. After this, the clients are connected directly to the Expeditor 6.1 server.

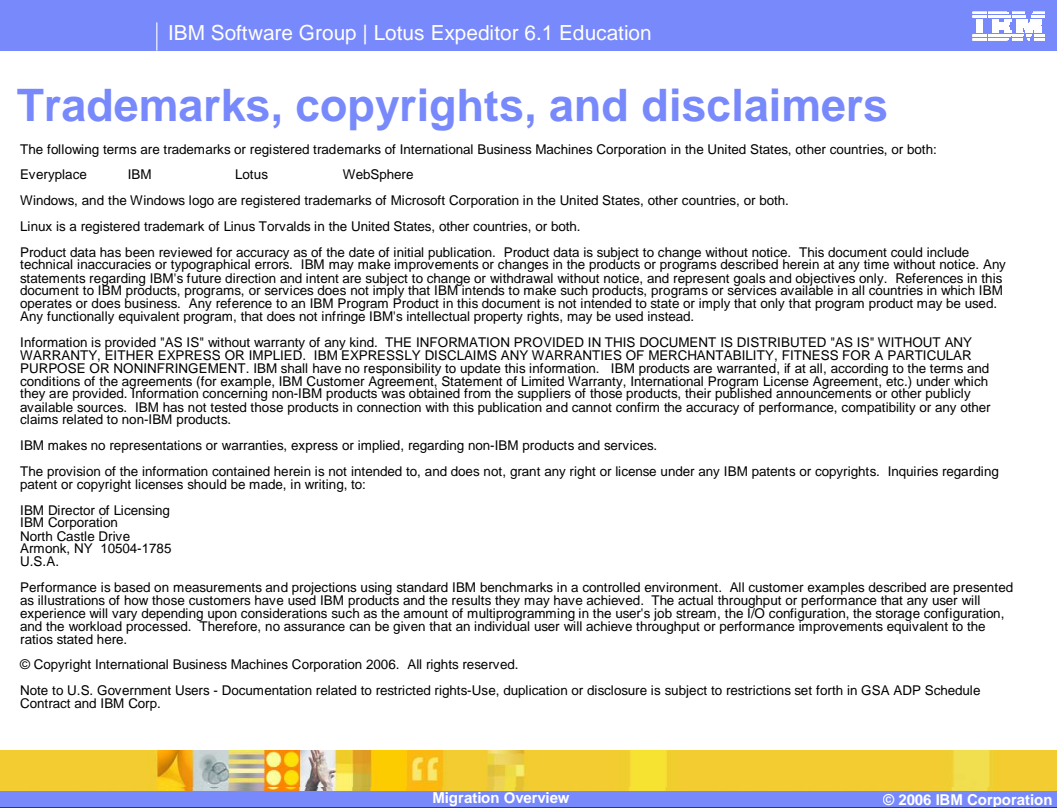

That concludes this presentation.